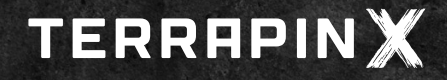

## UPDATING the firmware of your TERRAPIN X

## **To update your TERRAPIN X please perform the following steps:**

- **• connect your TERRAPIN X with its dedicated smartphone app**
- **• in the app select "Configurator" and then click on "Update firmware"**
- **• confirm updating the app to the latest firmware version**
- **• the update will start and can take up to 8 minutes to finish**
- **• during the update please do not interrupt the process (e.g. by using other apps or the TERRAPIN X)**
- **• when the update is completed, clicking on "Update firmware" will result in a message being displayed that the firmware of your TERRAPIN X is up-to-date**

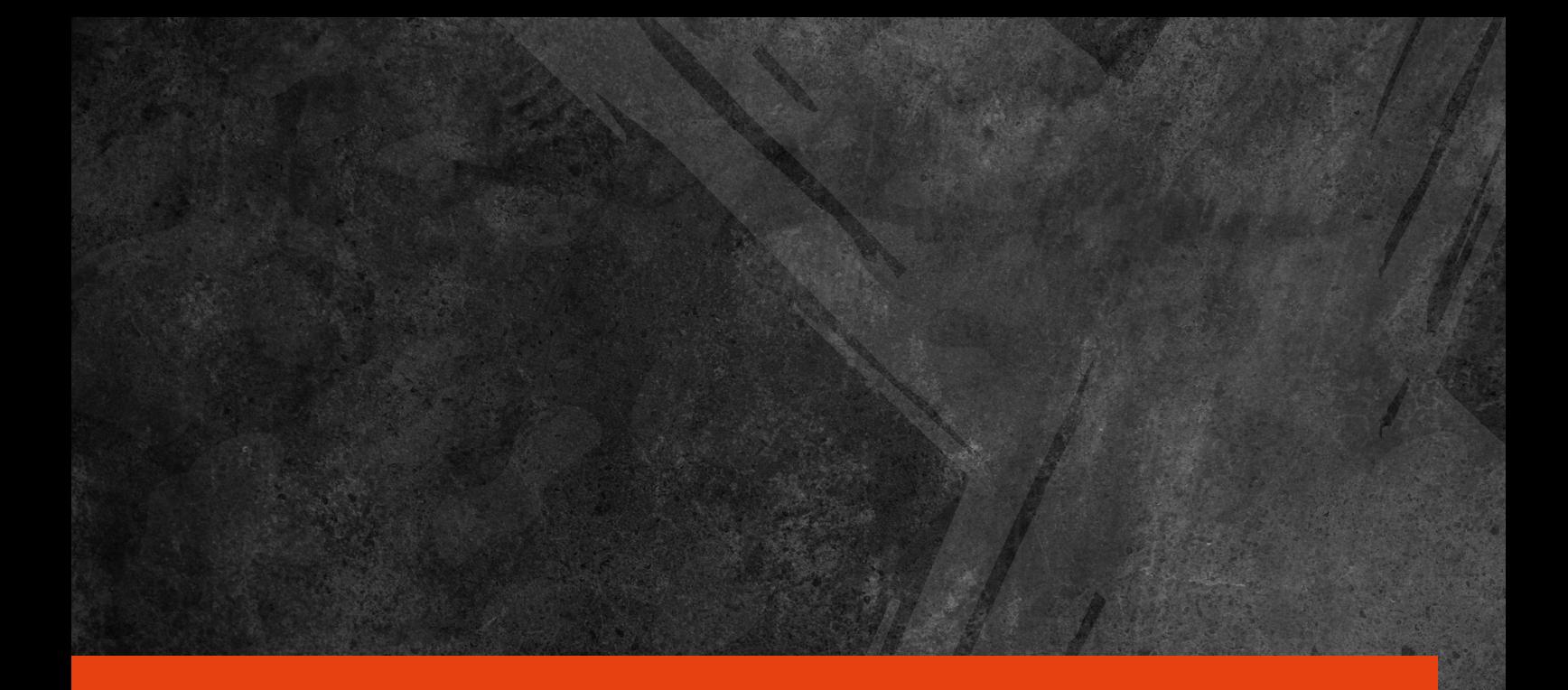

## **VISIT US ON INSTAGRAM, YOUTUBE OR ON OUR WEBSITE www.terrapin-x.com #myTPNX**

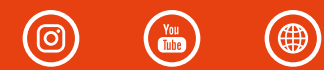